## **Konfigurácia zobrazovacích objektov (D2000)**

## Konfigurácia zostáv a grafov

Ponuka **Konfigurácia** sprístupuje konfiguráciu zostáv a grafov v prostredí procesu [D2000 HI.](https://doc.ipesoft.com/display/D2DOCV12SK/D2000+HI+-+Human+Interface)

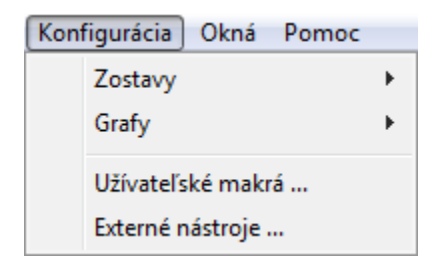

Po výbere položky sa zobrazí nasledovné výberové okno akcie konfigurácie:

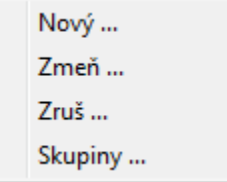

Tieto môžeme rozdeli na vytvorenie nového objektu a ostatné. Vytvorenie objektu otvorí okno nasledovného vzhadu, v ktorom sa zadáva meno nového objektu. Po zadaní sa pokrauje oknom editácie objektu.

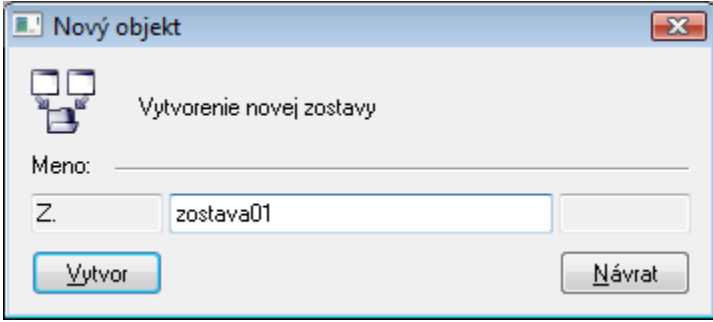

V ostatných prípadoch sa otvorí výberové okno pre danú akciu, v ktorom si vyberieme požadovaný objekt a odštartujeme danú akciu. Okno má nasledovný vzhad:

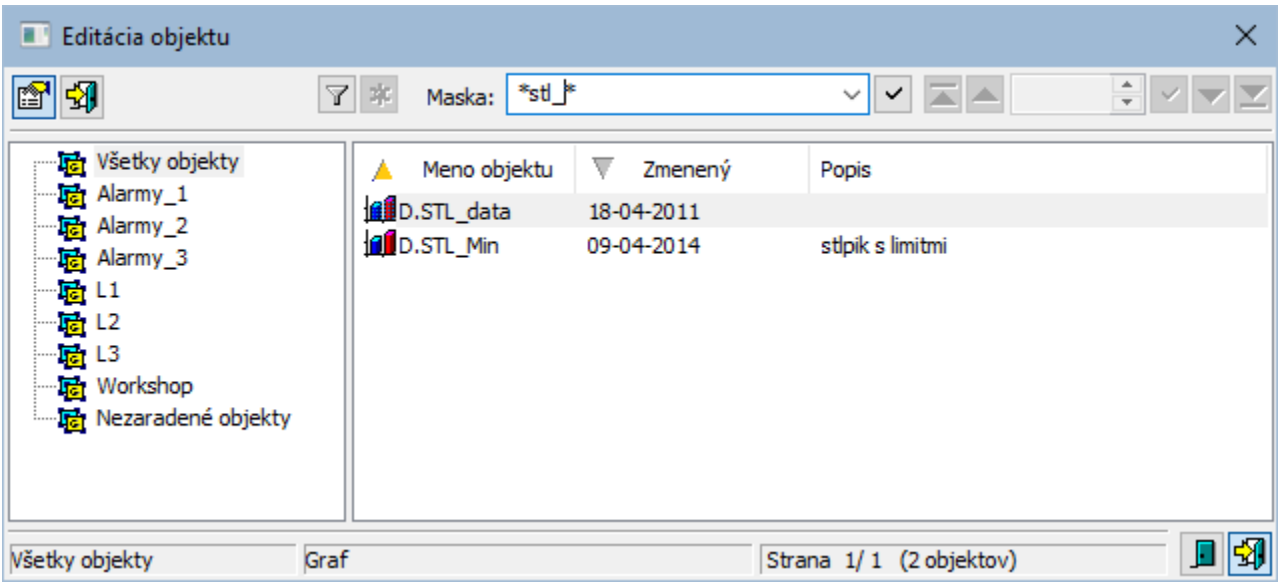

Ikony v tlaidlách vavo hore závisia od typu akcie:

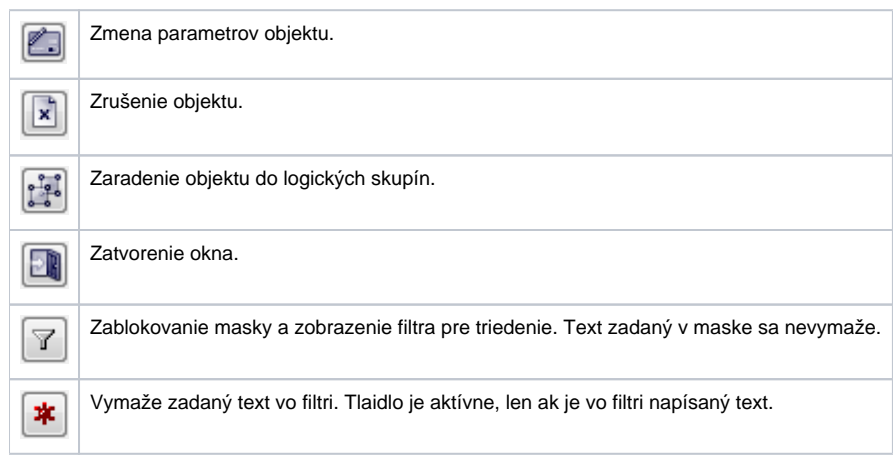

Ikony v tlaidlách vpravo dole urujú správanie sa okna po uskutonení výberu objektu:

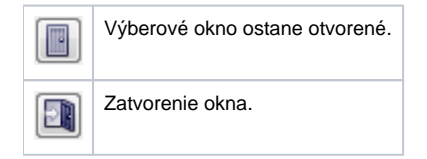

## **Súvisiace stránky:**

[Okná výberu objektov](https://doc.ipesoft.com/pages/viewpage.action?pageId=17268767) [Konfigurácia zostáv](https://doc.ipesoft.com/pages/viewpage.action?pageId=17269451) [Konfigurácia grafov](https://doc.ipesoft.com/pages/viewpage.action?pageId=17269456) [Zaradenie objektov do logických skupín](https://doc.ipesoft.com/pages/viewpage.action?pageId=17272950)